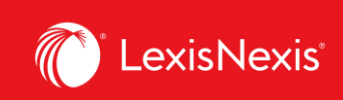

**Lexis Advance® Quicklaw®** advancing what's possible

## **Tip Sheet | Accessing Canadian Forms & Precedents**

The purpose of this tip sheet is to show users how to access Lexis Advance Quicklaw's Canadian Forms & Precedents content.

## **Explore Content > Content Type > Drafting Materials (Precedents)**

Under **Explore Content** pod on the home page, click on **Content Type** tab and then click **Drafting Materials (Precedents)** link.

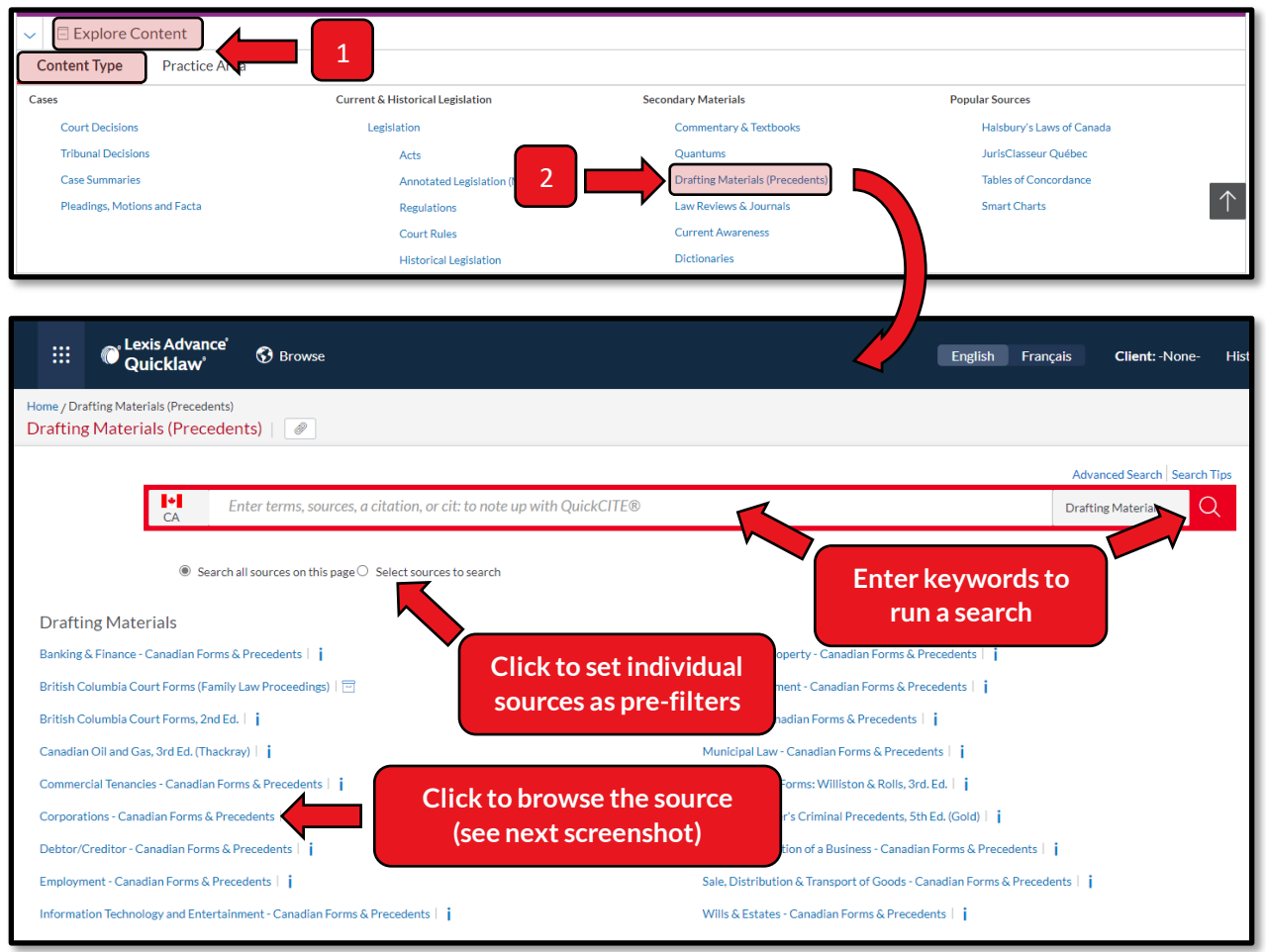

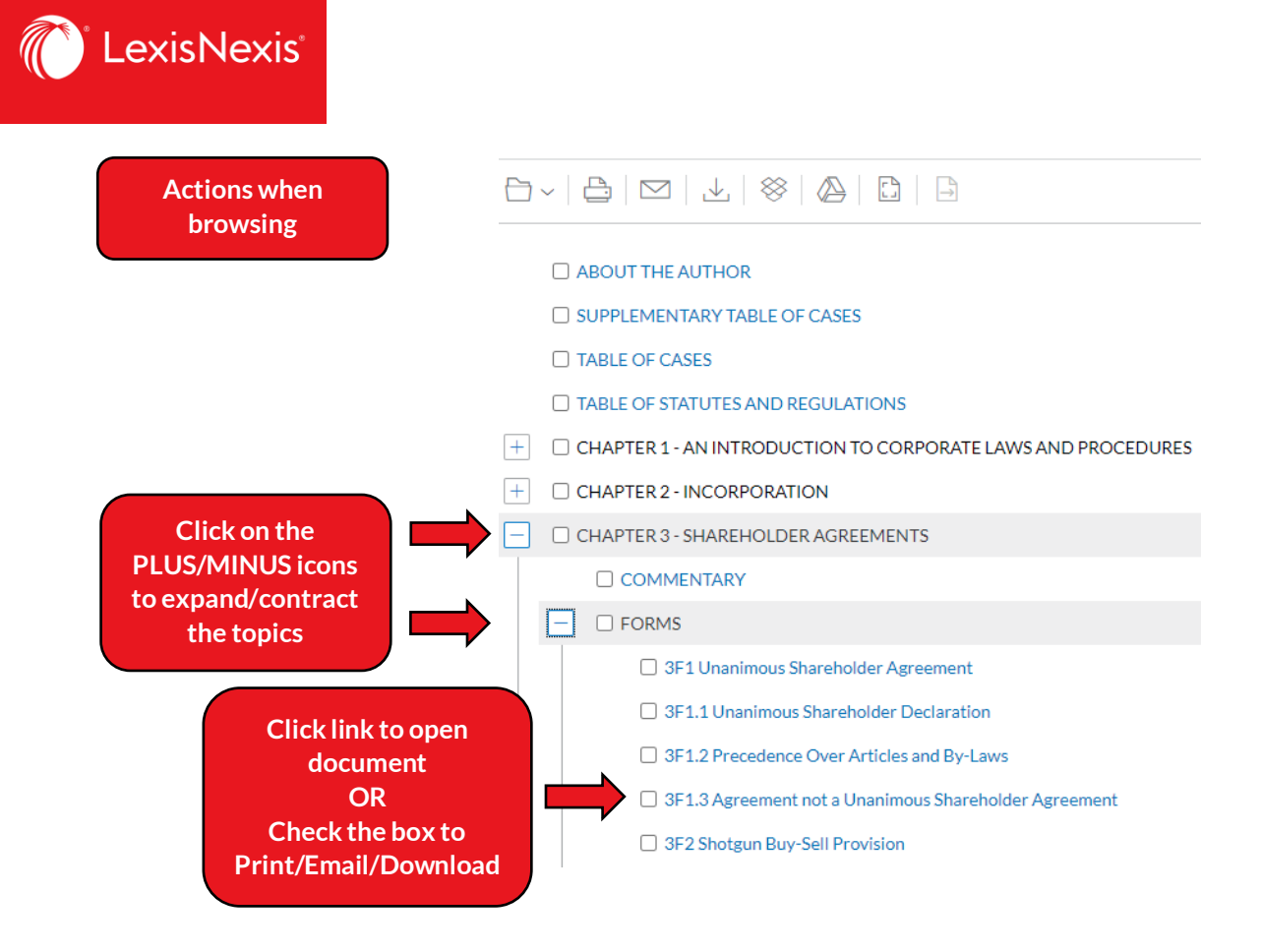

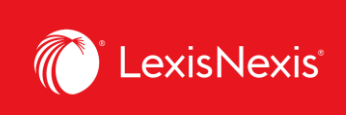

## **Explore Content > Practice Area > link to relevant legal area**

Under **Explore Content** pod on the home page, click on **Practice Area** tab and then click on the area of practice link you are interested in, e.g. **Corporate and Commercial**.

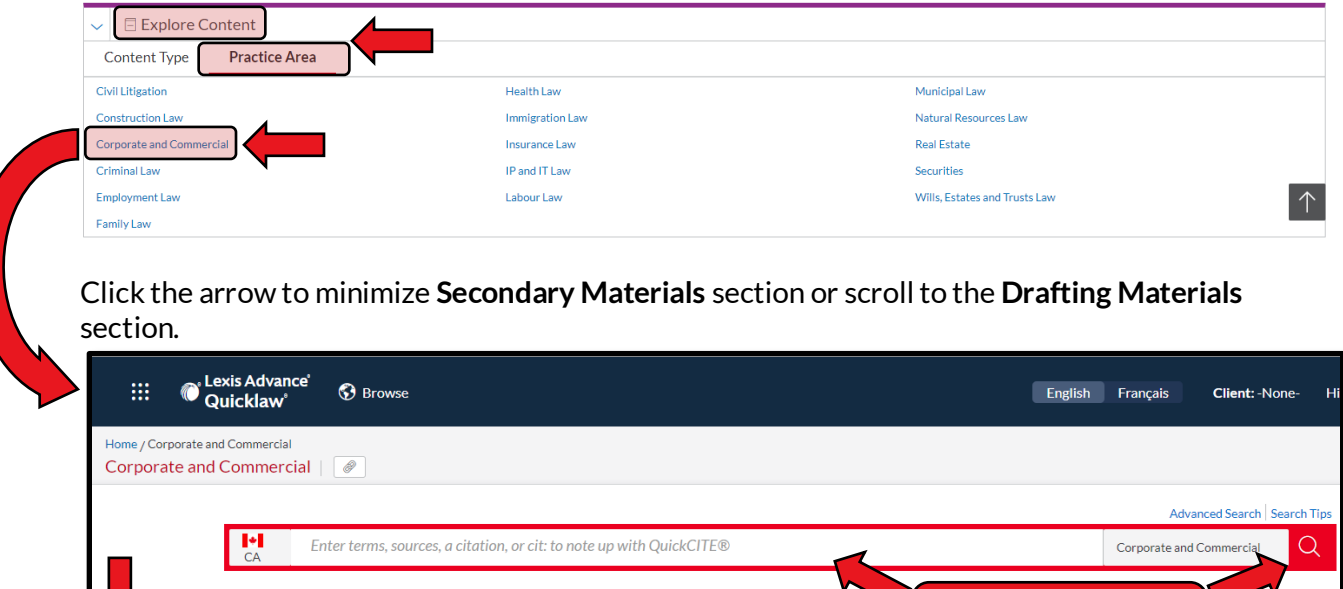

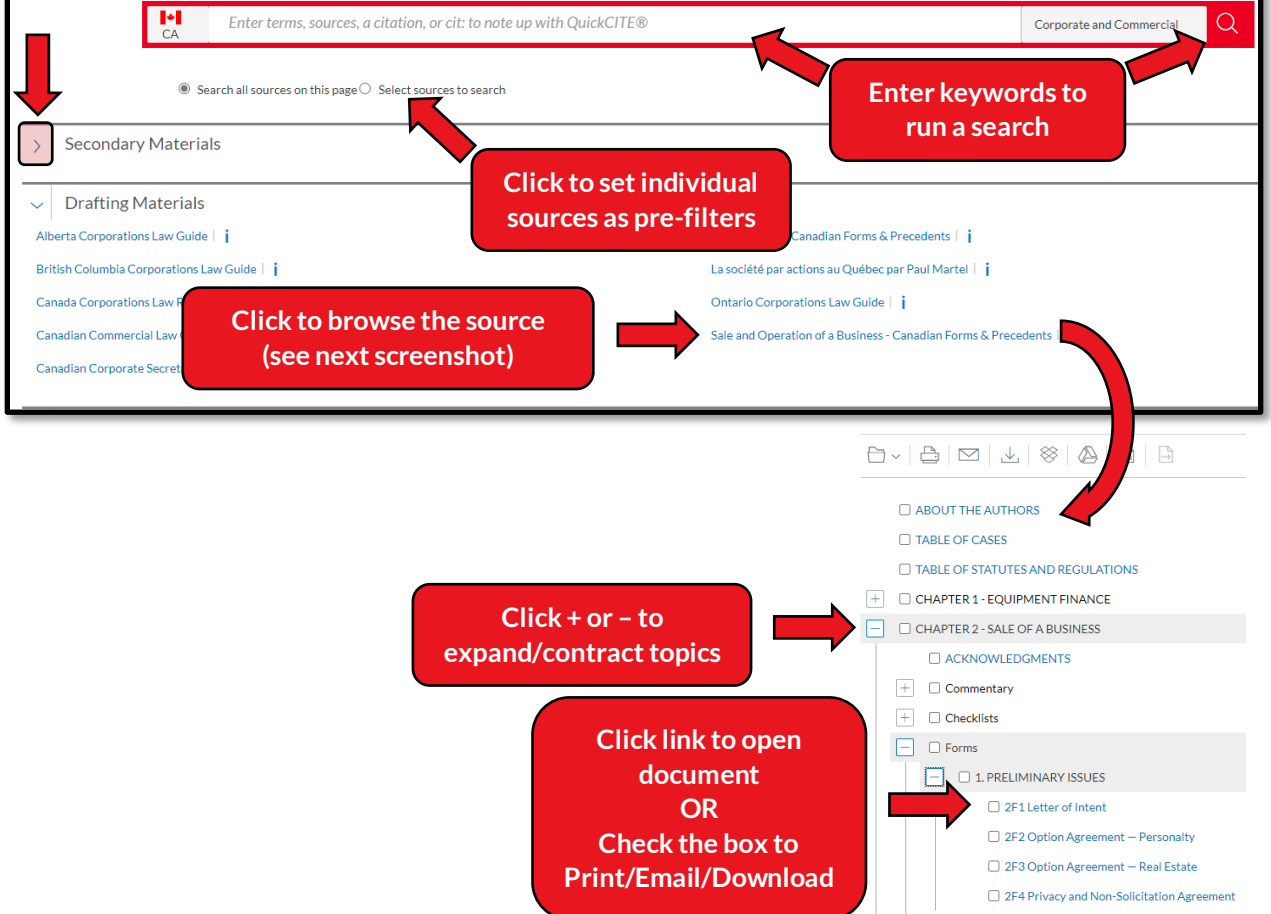

Lexis Advance® Quicklaw® - Accessing Canadian Forms & Precedents Current as of Wednesday, May 27, 2021

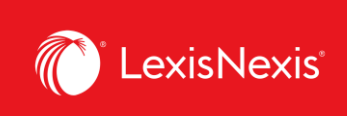

## **Running a Search from the Red Search Bar**

In the Red Search Bar, type your keyword search and run the search.

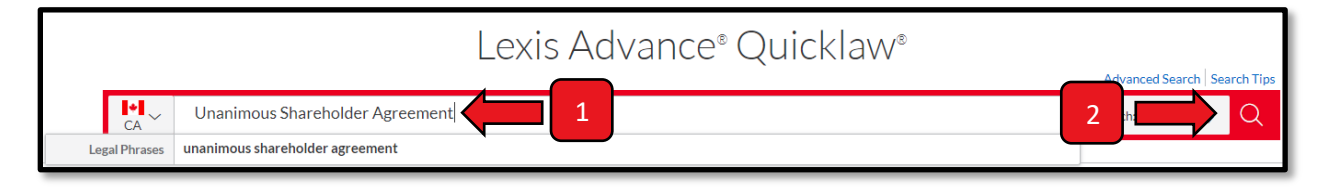

Once on the Results page, click **CA Drafting Materials.** Use the **Sources** filter on the left-hand side to filter for documents from a specific publication, e.g. **Corporations – Canadian Forms & Precedents**.

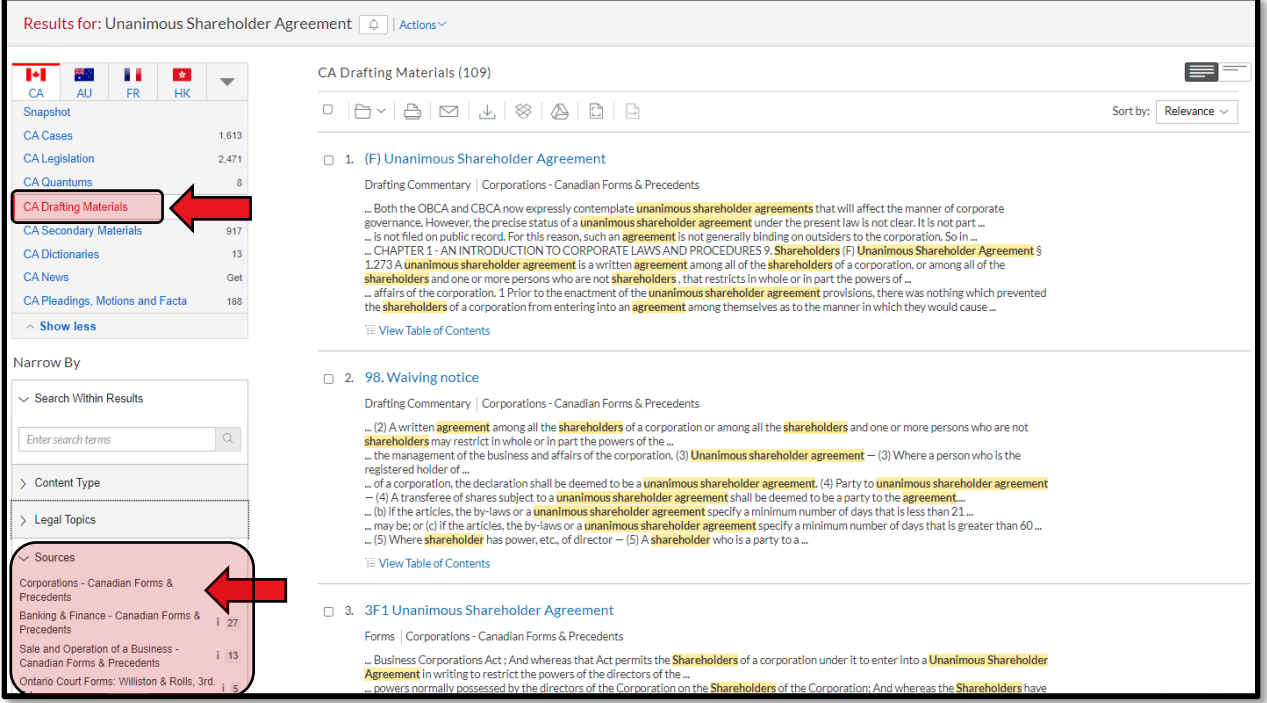

**TIP:** If you are looking for forms/precedents, note that some of our **commentary** publications also have these materials, like the **Canadian Corporations Law Reporter** and **Canadian Commercial Law Guide**. To see documents from these sources on the Results Page, click on the **CA Secondary Materials** link, which is right below **CA Drafting Materials**.

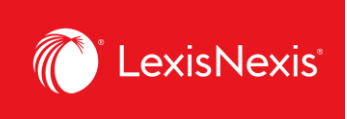

For any questions or additional assistance, please contact our **Customer Service** team at 1-800- 387-0899 (Monday – Friday: 7:00 AM – 11:00 PM ET, Saturday – Sunday: 9:00 AM – 11:00 PM ET) or write to us at service@lexisnexis.ca.

To arrange a training session, please contact your designated **Product Adoption and Learning Specialist** or email us at training@lexisnexis.ca.